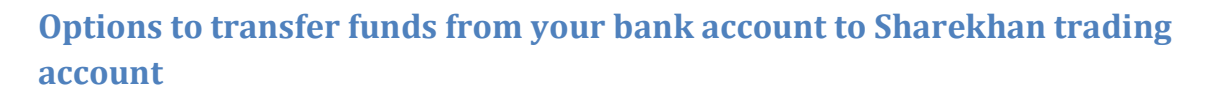

## *Transfer funds online from banks with which Sharekhan has tie-ups*

- 1. Log in to [www.sharekhan.com](http://www.sharekhan.com/)
- 2. Click on the **Accounts** section
- 3. Select **Segment** and enter the amount you want to transfer
- 4. Select the desired bank account and click on **Move Cash**
- 5. You'll be redirected to your bank's website, where you can enter your credentials and password(s) to finish the transfer

The amount will be transferred to your trading account.

## *Via the UPI mode*

Sharekhan

by BNP PARIBAS

The UPI mode to transfer funds is instant and doesn't require moving/mapping.

- 1. Simply choose the **UPI** option in the payment window
- 2. Enter your UPI ID
- 3. Authenticate the payment request on your mobile when prompted

Check our step-by-step guides to making payments on the Sharekhan website through UPI – [desktop](https://www.sharekhan.com/MediaGalary/Newsletter/Transactional-Journey-for-UPI-based-Payments-Desktop-ARN.pdf) version **|** [smartphone](https://www.sharekhan.com/MediaGalary/Newsletter/Transactional-Journey-for-UPI-based-Payments-Smartphone-(SK-Mini)-ARN.pdf) version.

## *Transfer funds through NEFT/RTGS*

To initiate NEFT/RTGS transfers, you need to map Sharekhan's HDFC bank. Note that you need to specify your client code and segment where credits are required in the **Remarks** column for faster credit processing. The bank details to be added for NEFT/RTGS mapping are as follows:

- **Bank Name:** HDFC Bank
- **IFSC Code:** HDFC0000060
- **Beneficiary Name:** Sharekhan Limited
- **Branch:** Fort, Mumbai
- **Account Type:** Current Account

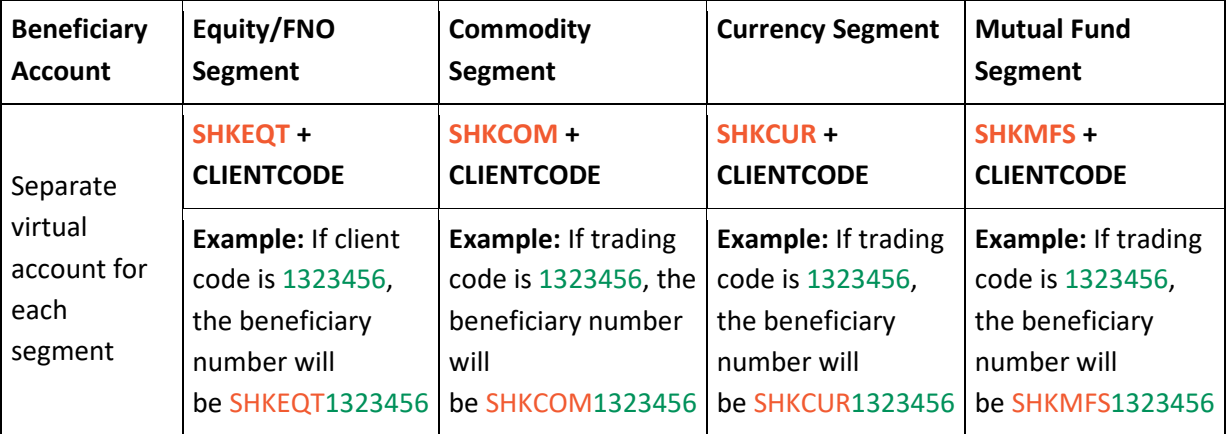

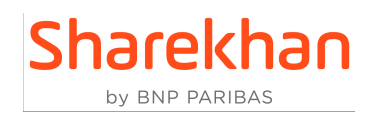

## **Steps to map a different bank account to your Sharekhan account**

- 1. Download the **[Client Master Form](https://www.sharekhan.com/downloads/CDSL_FORMAT/CDSL_Account_Modification_With_Trading.pdf)**. Print it out and fill it.
- 2. Attach any 1 of the following along with the **Client Master Form** and submit the physical copies at your nearest Sharekhan business unit:
	- o Personalized cancelled cheque leaf (name should be present on the cheque leaf)
	- o Latest bank statement (not more than 3 months old) with IFSC and MICR code (selfattested copy)
	- o Bank passbook statement (not more than 3 months old) with IFSC and MICR code (self-attested copy)

We will do our best to update your new bank account details within 2 working days of receiving them.